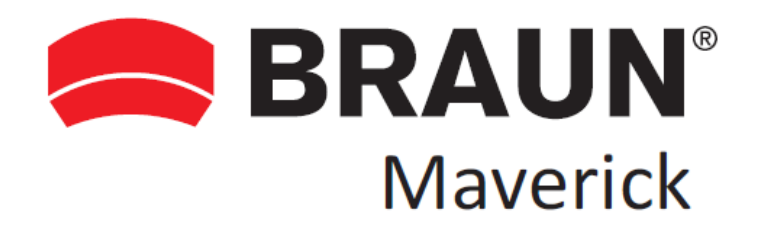

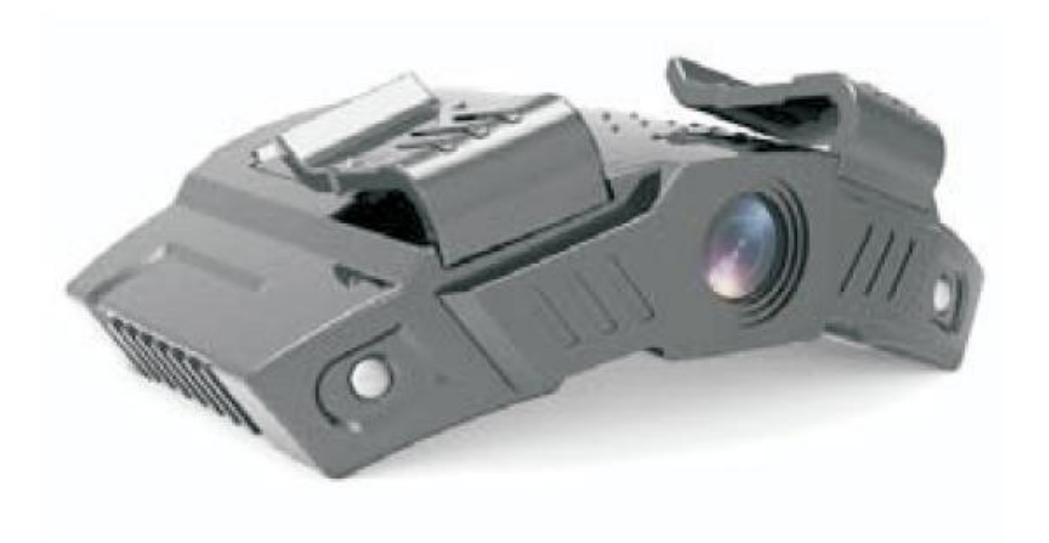

# **BRAUN MAVERICK**

NÁVOD K OBSLUZE

## **Návod k obsluze**

Před použitím kamery si nejprve pozorně přečtěte přiložený návod k obsluze, který si uchovejte i pro pozdější použití.

# **Upozornění**

• Obraz i zvuk mohou být negativně narušovány elektromagnetickým polem konkrétních frekvencí.

• Pokud je přenos dat přerušen nebo selže kvůli statickému výboji nebo elektromagnetickým polím, zrestartujte aplikaci nebo odpojte a znovu připojte výstup USB/AV/HDMI.

- Neuchovávejte zařízení na prašných místech, aby se jeho součásti nepoškodily.
- Nepokoušejte se otevřít pouzdro a kameru sami opravovat.

• Nepoužívejte k čištění kamery žádné agresivní chemikálie, čisticí rozpouštědla apod. Kameru čistěte pouze čistým suchým hadříkem.

## **VÝSTRAHA**

• Nevystavujte kameru účinkům nadměrného tepla nebo vody (kamera není vodotěsná), aby nedošlo k požáru, explozi nebo probíjení kamery.

• Výrobek nerozebírejte. Mohlo by dojít k probití nebo poškození kamery. Tato poškození nepodléhají záruce.

#### **1. Provozní podmínky**

Konstrukce kamery umožňuje její používání v rozsahu teplot od 0°C do 45°C. Nepoužívejte kameru za následujících podmínek:

- vlhké nebo prašné prostředí
- vysoké teploty nebo přímé sluneční záření
- uzavřené prostory vystavené přímému slunečnímu záření
- velmi nízké teploty
- silné vibrace

## **2. Minimální požadavky na systém**

- Microsoft Windows 2000, XP nebo Vista
- Intel® Pentium 4 2,8GHz nebo vyšší
- 512 MB nebo vyšší
- USB 1,1 nebo vyšší
- paměť 64 MB

#### **3. Popis a funkce**

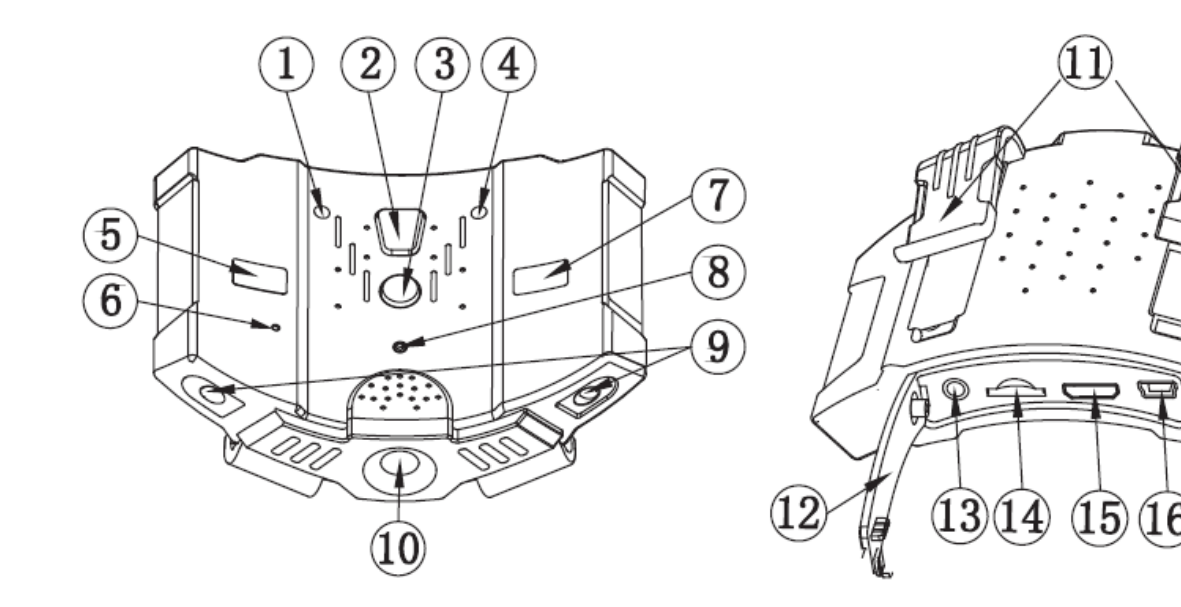

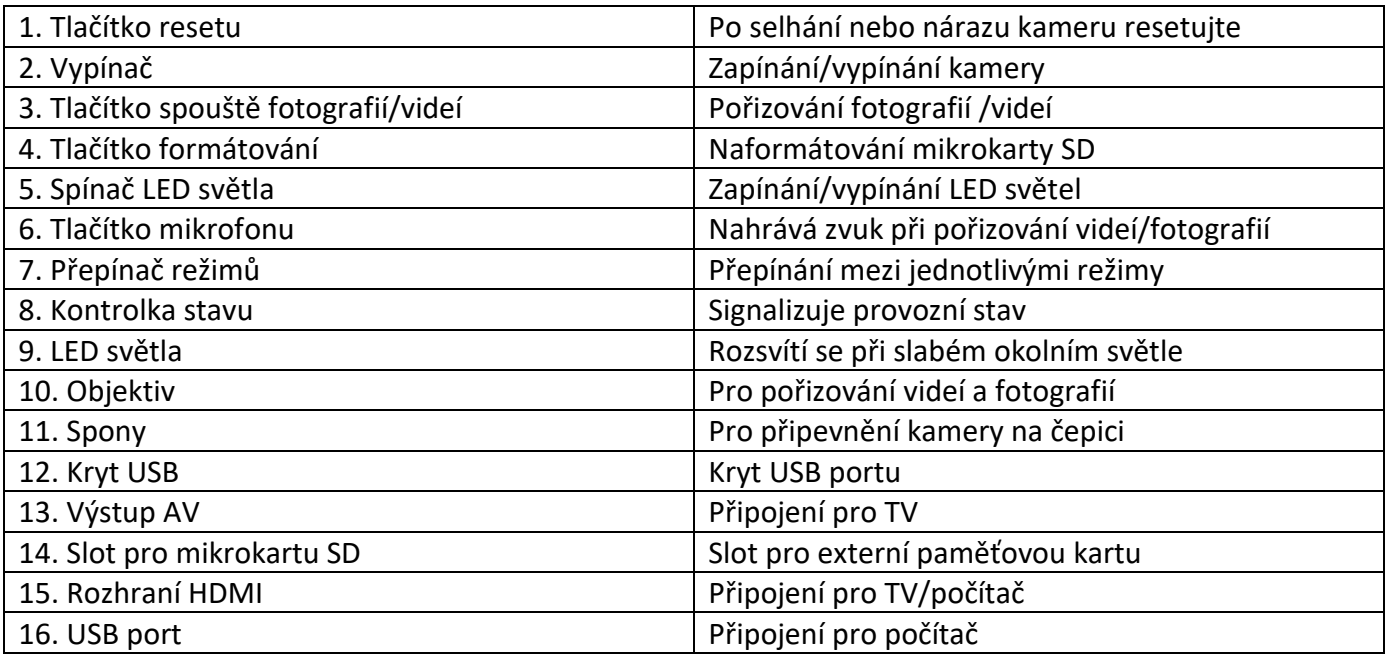

#### **4. Příprava**

#### **1. Nabíjení akumulátoru**

1.1 Připojte kabel USB k USB portu kamery (16) a k vaší nabíječce.

1.2 Připojte nástěnný nebo automobilový adaptér do zdroje napájení a kamera se začne nabíjet. Kontrolka stavu (8) se rozsvítí zeleně. Po kompletním nabití akumulátoru kontrolka automaticky zhasne.

#### **2. Naformátování kamery**

2.1 Otevřete kryt USB portu (12) a zasuňte kompatibilní mikrokartu SD/SDHC do slotu pro kartu. Logo musí směřovat nahoru. Postupujte opatrně, abyste kartu neponičili.

2.2 Zapněte kameru stiskem vypínače (2); kontrolka stavu se rozsvítí červeně.

2.3 Před prvním použitím kartu SD/SDHC naformátujte stiskem tlačítka pro formátování (4). Objeví se dialogové okno. Stiskněte tlačítko spouště (3) a zvolte "Yes"(ano) nebo "No" (ne) a poté pro potvrzení opět stiskněte tlačítko pro formátování.

#### **3. Reset**

Stiskem tlačítka reset (1) nastavíte kameru do výchozího nastavení. Po opětovném stisknutí tlačítka by se měly všechny funkce vrátit do normálu.

#### **4. Nastavení data/času**

4.1 Zapněte kameru a připojte ji k televizi prostřednictvím kabelu AV nebo HDMI.

4.2 Stiskněte a přidržte vypínač stisknutý, abyste mohli zadat datum a čas.

4.3 Stiskem tlačítka spouště budete přepínat mezi datem a časem.

4.4 Stiskem vypínače nastavíte datum a čas (rok: 2013 – 2030). Z nabídky vystoupíte výběrem "Yes/No". Pro potvrzení zvolte "Yes" (ano) nebo vyberte "No" (ne) pro zrušení nastavení a návrat do režimu náhledu.

Poznámka: Nastavení data/času prostřednictvím počítače je popsáno v kapitole 10 (Nastavení data/času prostřednictvím počítače).

#### **5. Přepínání režimů**

• Režim video

Tato kamera má tři režimy: Video, Foto a Přehrávání.

5.1 Zapněte kameru a stiskem přepínače režimů (7) nastavte režim Video . Stiskem spouště (3) se zahájí nahrávání videa. Během nahrávání bude kontrolka stavu blikat červeně. 5.2 Opětovným stiskem spouště nahrávání ukončíte.

• Režim Foto

5.3 Zapněte kameru a přepínačem režimů (7) nastavte režim Foto  $\Box$ . Při každém pořízení snímku se kontrolka červeně rozsvítí.

Během pořizování záznamů nikdy nevyjímejte mikrokartu SD. Mohlo by dojít k poškození nebo ztrátě dat.

#### • Režim Přehrávání

Umožňuje prohlížet pořízené fotografie a videa v režimech Video nebo Foto na kameře.

5.4 Připojte kameru k televizi prostřednictvím kabelu AV nebo HDMI.

5.5 Zapněte kameru a přepínačem režimů nastavte režim Video. Stiskem a delším přidržením tlačítka spouště nastavíte režim Přehrávání videí. Opětovným stiskem tlačítka spouště zvolíte požadovaný videoklip. Stiskem a přidržením tlačítka spouště zahájíte přehrávání videa a dalším stiskem spouště přehrávání ukončíte. Pro návrat do pohotovostního režimu stiskněte tlačítko vypínače.

## **6. Funkce vibrace**

- 6.1 Při zapínání/vypínání kamery kamera jednou zavibruje a poté zavibruje každou sekundu.
- 6.2 Při malé energetické kapacitě akumulátoru bude kamera nepřetržitě vibrovat 3 sekundy.
- 6.3 Když bude paměťová karta plná, kamera 3krát zavibruje a poté bude vibrovat každou sekundu.

## **7. LED světla**

Při slabém okolním světle zapněte LED světla stiskem spínače LED světel (5).

#### **8. Kontrolka stavu**

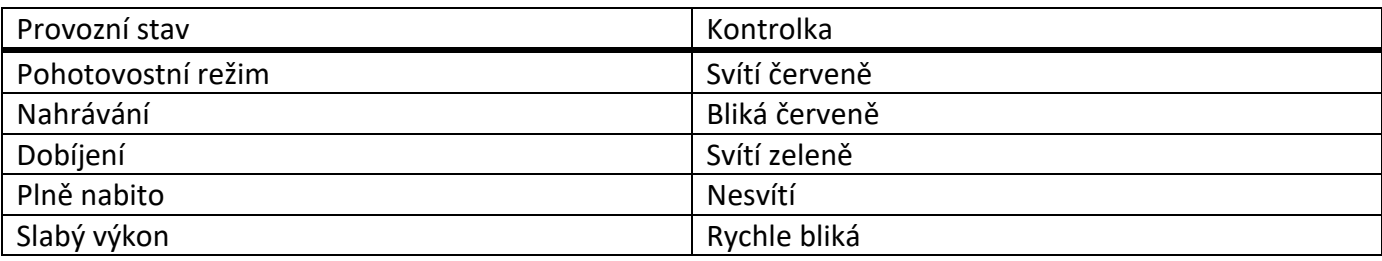

#### **9. Připojení k počítači**

9.1 Připojte kameru k počítači prostřednictvím dodaného USB kabelu. Kontrolka se rozsvítí červeně na znamení, že se kamera dobíjí.

9.2 Zapněte kameru stiskem vypínače. Kamera bude nyní fungovat jako čtečka karet.

9.3 Objeví se výzva pro prohlížení obrázků nebo stažení videí.

9.4 Vyberte složku DCIM.

9.5 Vyberte soubor video/foto pro přehrávání.

Pro skutečně kvalitní záznamy videí a fotografií doporučujeme používat mikrokartu SD třídy 4 nebo vyšší.

#### **10. Nastavení data/času prostřednictvím počítače**

- 1. Dvakrát klikněte na "DSC Clock.exe".
- 2. Zapněte kameru, připojte ji k počítači a nastavte režim "Mass storage".
- 3. Nastavte datum a čas systému počítače na požadovanou hodnotu.
- 4. Na displeji se zobrazí "DSC Clock":
- a. PC Clock: Zobrazuje datum a čas systému počítače, který jste nastavili.

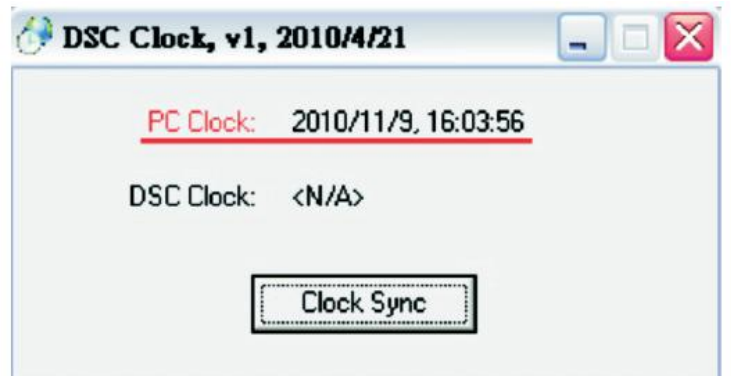

b. DSC Clock: Zobrazuje datum a čas kamery.

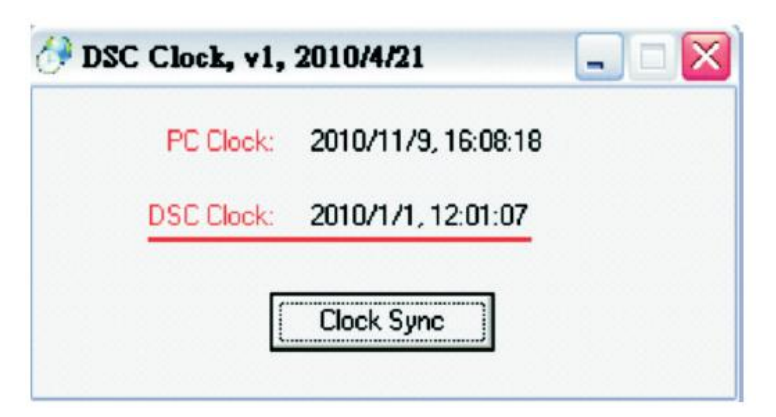

c. Tlačítko "Clock Sync": Klikněte na tlačítko "Clock Sync", aby se sesynchronizovaly hodnoty data a času systému počítače a kamery.

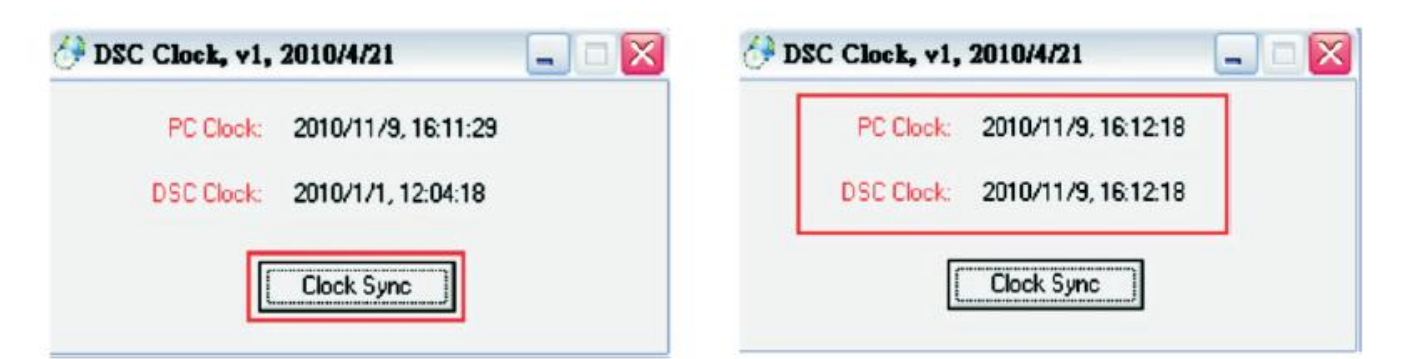

d. Po dokončení nastavení zavřete okno "DSC\_Clock" a odpojte kabel USB.

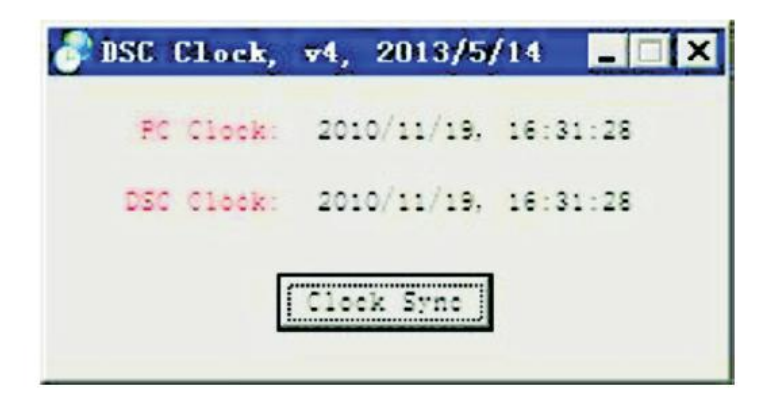

Pokud má počítač Windows 7 nebo 8, objeví se hledáček "User Account Control". Jen potvrďte kliknutím na "Yes" (ano).

#### **11. Technická data**

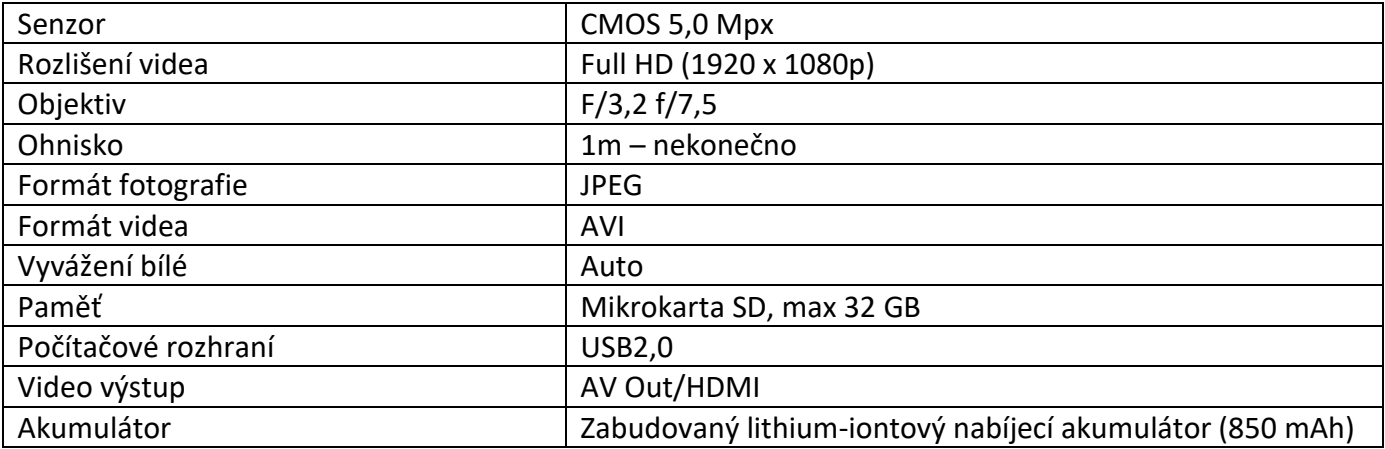

# **12. Diagnostika**

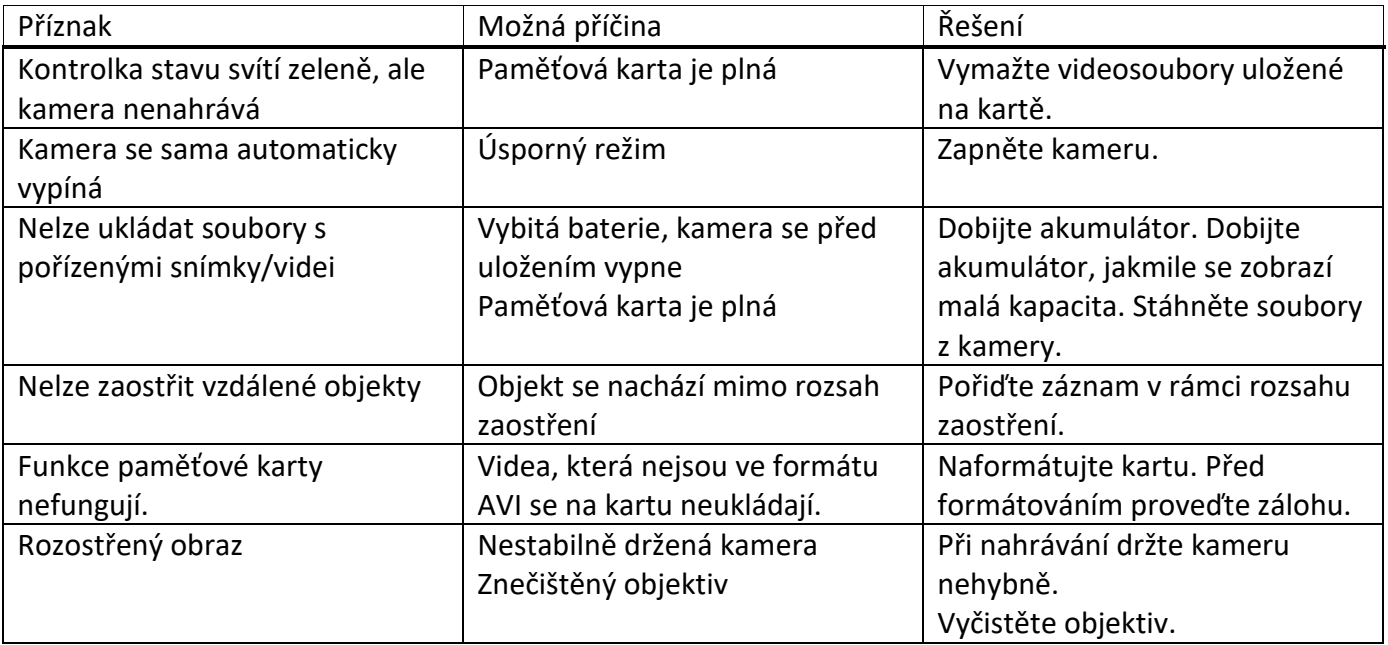